It is possible to add '**Manual**' files to particular groups of users, which can be open in the profile page.

Go to Admin > Privileges and edit the group of users, to which you wish to add 'Manual' file. Click on the tab 'Manual' and upload the file, then save.

| Admin > Privileges                                                                                                    |                                                                                             |  |  |  |
|----------------------------------------------------------------------------------------------------|---------------------------------------------------------------------------------------------|--|--|--|
|                                                                                                    |                                                                                             |  |  |  |
| Groups                                                                                                    | Group: crew                                                                                 |  |  |  |
| <ul> <li>root</li> <li>Manual</li> <li>all users</li> <li>admin</li> <li>crew</li> <li>oPS</li> <li>sales</li> <li>basic</li> <li>maint</li> </ul> | Members Privileges Operators Manual                                                         |  |  |  |
|                                                                                                    |                                                                                             |  |  |  |
|                                                                                                    | Add manual to the group 'crew' ?                                                            |  |  |  |
|                                                                                                    | EU OPS.pdf                                                                                  |  |  |  |
|                                                                                                    | Upload Cancel All Uploads                                                                   |  |  |  |
| ···· test<br>···· <del>1</del> stratajet                                                                                                    |                                                                                             |  |  |  |
|                                                                                                    | Save Uploaded file will be visible in the profile of all users assigned to the group 'Crew' |  |  |  |

## Uploaded file will be visible to <u>all users assigned to that group</u> in their profile section

| <pre></pre>                             | Notes       |                    |   |
|-----------------------------------------|-------------|--------------------|---|
| (                                       |             |                    |   |
| $\left\{ \right\}$                      |             |                    |   |
| 7                                       | Photo       |                    |   |
| ~~~~~~~~~~~~~~~~~~~~~~~~~~~~~~~~~~~~~~~ | Upload      | Cancel All Uploads |   |
| {                                       | Manual list |                    |   |
| Ł                                       | crew manu   | al                 |   |
|                                         |             |                    | m |

From: https://wiki.leonsoftware.com/ - Leonsoftware Wiki

Permanent link: https://wiki.leonsoftware.com/updates/possibility-of-adding-manual-files-to-groups-of-users

Last update: 2016/08/30 13:06

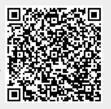